## 附件四缴费流程及银行卡办理采集说明

# 一、缴纳学费及住宿费

新生可通过登录迎新系统——财务缴费——统一支付平台缴纳学费和住宿费。新生完成 学费和住宿费的缴纳后,学校方能为新生办理注册手续。家庭经济困难的新生可以通过绿色 通道等形式完成学费缴纳。未注册新生将不能参加正常教学活动。

为了不影响新生报到选课等事宜,请您于报到前 7 个工作日(含报到当天)内完成学费、 住宿费的缴费事宜。操作方法如下:

#### 方法一:迎新系统缴费

1、【迎新系统】——【财务缴费】——【统一支付平台】,点击进入统一支付平台后, 在"当前费用"模块查询应缴费用情况。

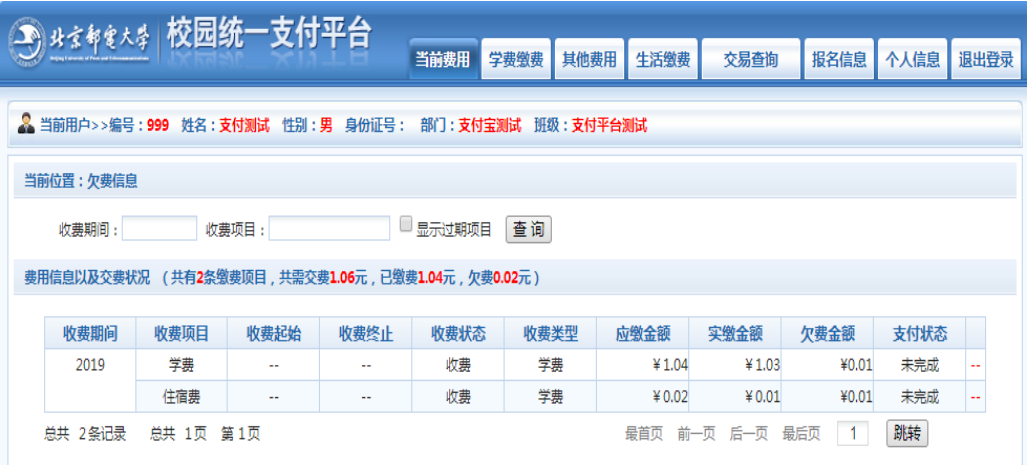

#### 2、进入"学费缴费"模块进行缴费

|                                                                   |      | ****** 校园统一支付平台 |      | 当前费用 | 其他费用<br>学费缴费 | 生活缴费 | 交易查询                                                             | 报名信息 | 个人信息                     | 退出登录 |
|-------------------------------------------------------------------|------|-----------------|------|------|--------------|------|------------------------------------------------------------------|------|--------------------------|------|
| <b>《《三前用户&gt;&gt;编号:999</b> 姓名:支付测试 性别:男 身份证号: 部门:支付宝测试 班级:支付平台测试 |      |                 |      |      |              |      |                                                                  |      |                          |      |
| 当前位置:学费缴费>>缴费信息修改                                                 |      |                 |      |      |              |      |                                                                  |      |                          |      |
|                                                                   |      |                 |      |      |              |      | 说明:请选择收费项目,确认无误后点击"下一步"按钮(订单确认后不能再进行修改),如需要调整缴费订单,请点击"上一步"按钮重新选择 |      |                          |      |
| 请选择需要缴费的项目:                                                       |      |                 |      |      |              |      |                                                                  |      | 缴费金额: 0元                 |      |
| 收费区间                                                              | 收费项目 | 应收金额            | 退费金额 | 减免金额 | 缓交金额         | 实缴金额 | 欠费金额                                                             | 缴费金额 | 全选 反选                    |      |
| 2019                                                              | 学费   | 1.04            | 0.00 | 0.00 | $\Omega$     | 1.03 | 0.01                                                             | 0.01 | $\boxed{2}$              |      |
|                                                                   | 住宿费  | 0.02            | 0.00 | 0.00 |              | 0.01 | 0.01                                                             | 0.01 | $\overline{\mathcal{L}}$ |      |
| 共有2条欠费记录 共计:0.02元                                                 |      |                 |      |      |              |      |                                                                  |      |                          |      |

勾选学费、住宿费,确认无误后点击下一步,选择支付方式完成缴费。

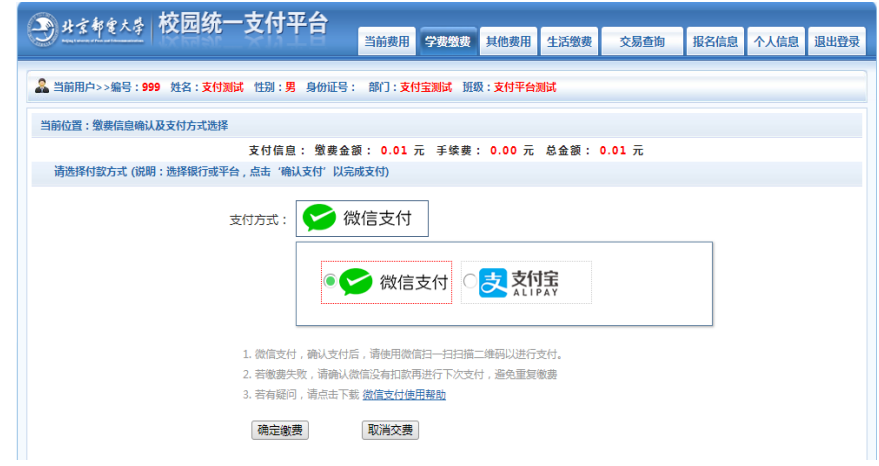

3、完成缴费后的一个月后,在"交易查询"模块查询学费、住宿费电子票据。

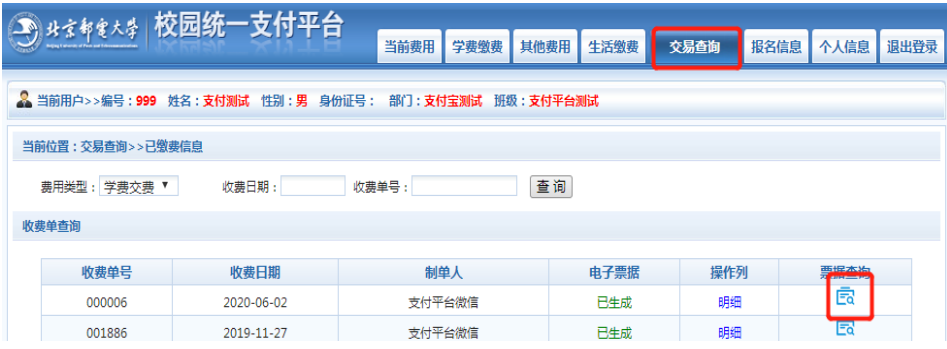

4、点击票据查询按钮,显示电子票据,直接下载保存或者打印。

 $\sim$ 

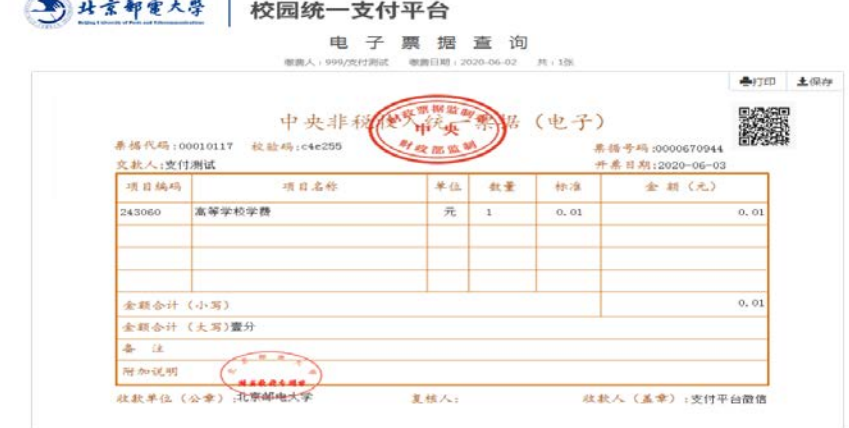

方法二:手机终端缴费

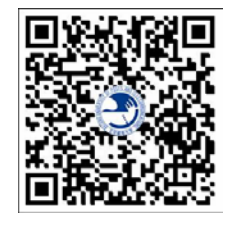

(北京邮电大学缴费二维码)

1、手机微信扫描缴费二维码—进入【统一支付平台】—输入学号、密码(身份证后 6 位)登录。

2、进入到统一支付平台界面,按照如下操作完成缴费。

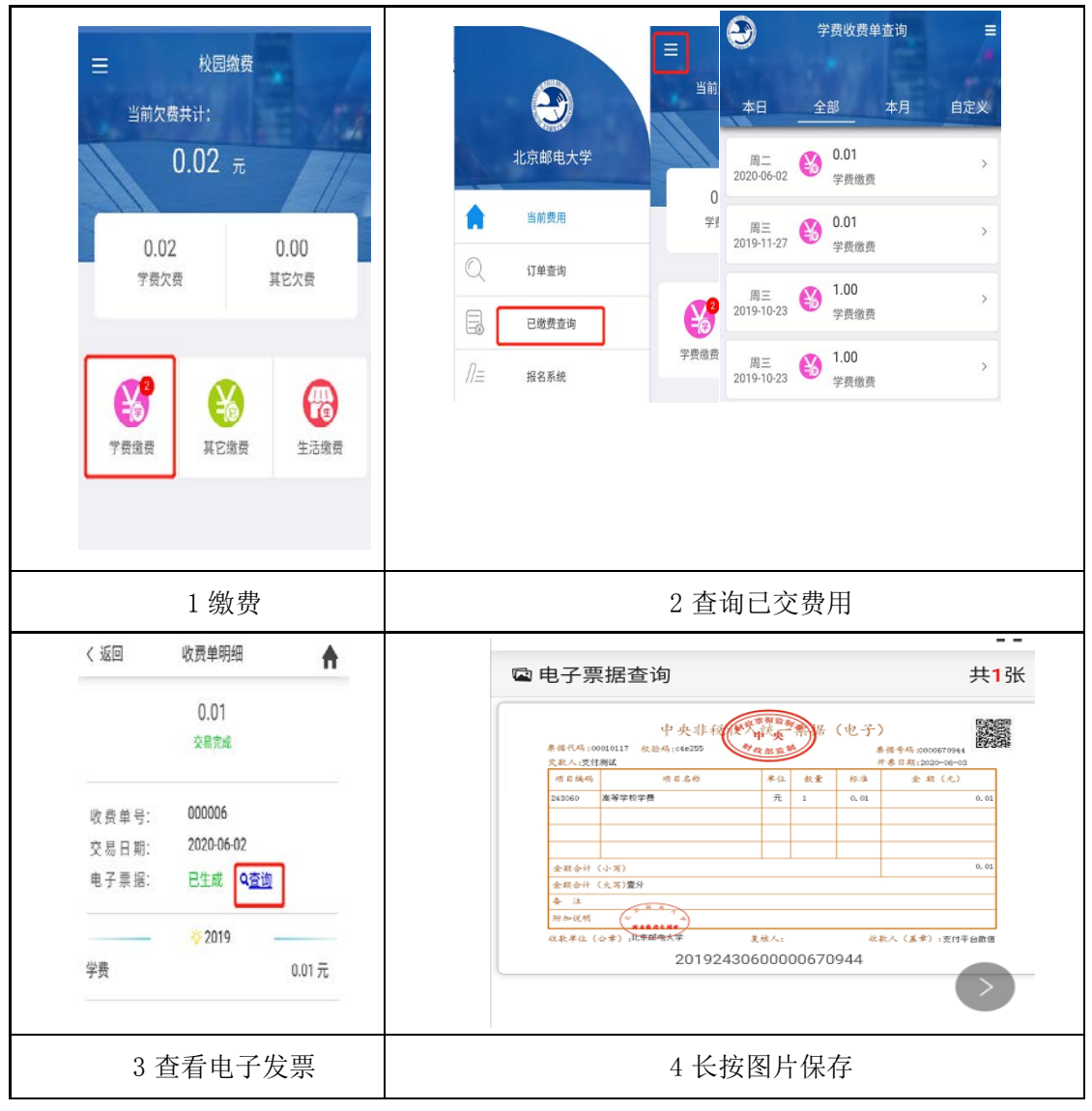

### 二、银行卡办理和采集

因学生在校期间涉及的国家奖、助学金等拨款直接拨至学校开户行中国工商银行,故请 新生于 9 月 15 日前须准备好一张中国工商银行一类卡(卡所属地应为北京),并完成银行卡 采集操作。

1、学生本人已持有中国工商银行(北京)一类卡的可直接完成银行卡采集操作:

【迎新系统】——【财务缴费】——【银行卡信息采集】,点击进入完成银行卡采集操 作。

2、学生若无中国工商银行一类卡,可微信扫描下方办卡二维码申请办理"中国工商银 行北京邮电大学联名卡"。(港澳台通行证及护照不支持线上扫码办卡,若需办理请前往北京 指定网点办理。)

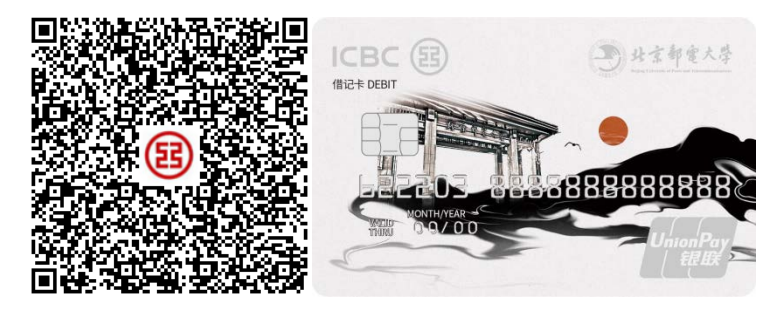

(工行办卡二维码)(卡片图样)

提示:

(1)扫码办卡时间截止至 2022 年 9 月 15 日,请在规定时间内扫码办卡。

(2)申请成功后可以微信检索中国工商银行客户服务【公众号—智金融—申请储蓄卡 —申请进度查询】,通过该功能可查询到办卡进度及快递编号。【制卡及快递周期约为 2 周, 受疫情影响快递有可能延迟,若前往北京前一直未收到卡片,可待抵达北京后前往指定网点 现场办理,原有邮寄卡片我行将后台作废。】

(3)收到卡片后,请本人携带身份证、卡片、本人实名手机号、录取通知书前往全国 任意工行网点办理启卡。前往网点启卡,请告知工作人员为学校统一办理,免收卡工本费!!!

(4) 如在办理过程中有任何问题, 请详询工行工作人员。

#### 温馨提示:

应银监会要求,自 2016 年 1 月 1 日起同一客户在同一商业银行开立的借记卡数量原则 上不超过 4 张, 且仅有 1 张一类借记卡。若学生已持有工行一类借记卡, 后续办理卡片均为 工行二类借记卡,待收到卡片后,可持本人名下借记卡到银行网点调整卡片等级。

#### 指定网点:

工行北京新街口支行营业室(北京市西城区西直门内大街 143 号) 营业时间:9:00-17:00 工行北京积水潭支行(北京市西城区新街口外大街甲 18-1 号) 营业时间:9:00-17:00 工行北京学院路支行(北京市海淀区学院南路 34 号中商信大厦) 营业时间:周一至周五 9:00-17:00(节假日不营业) 受疫情影响网点营业时间会有调整,请前往网点前进行确认。 联系方式: 010-62253475【服务时间:周一至周日 9:00-17:00】 010-62211188-5234、010-62211188-5230、17801030093、13810277777 【服务时间:周一至周五 9:00-17:00】